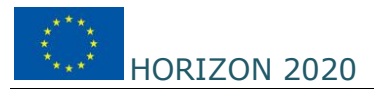

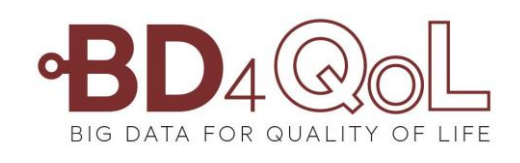

# **BD4QoL**

# **Big Data Models and Intelligent tools for Quality of life monitoring and participatory empowerment of head and neck cancer survivors**

# **Instructions and Troubleshooting Guide for the BD4QoL mobile apps**

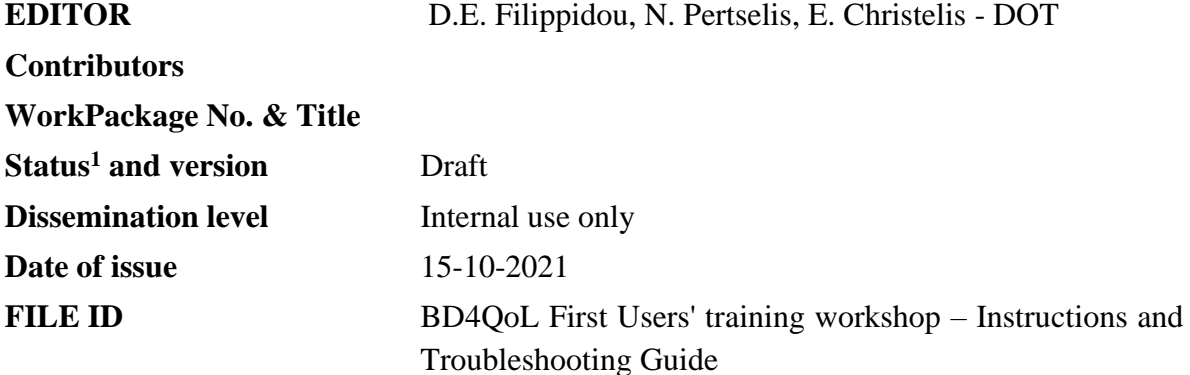

<sup>1</sup> Status values: TOC, DRAFT, FINAL

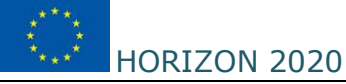

## *Distribution List*

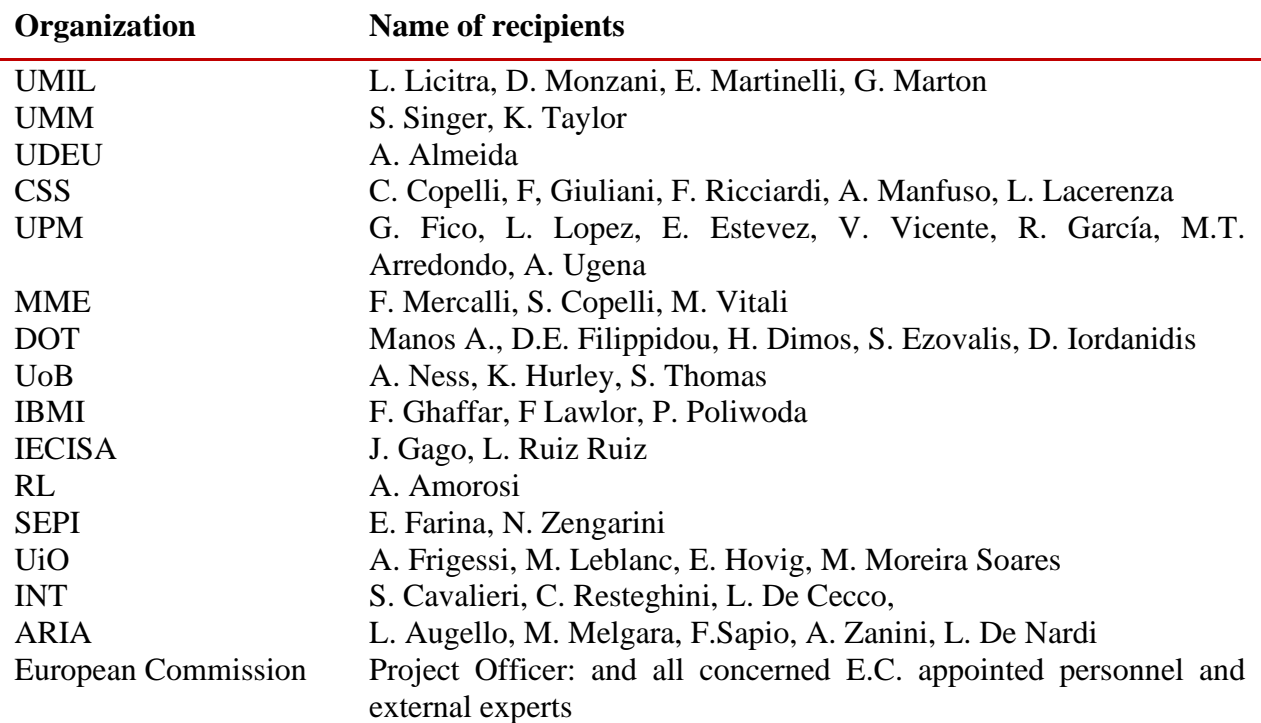

#### *Revision History*

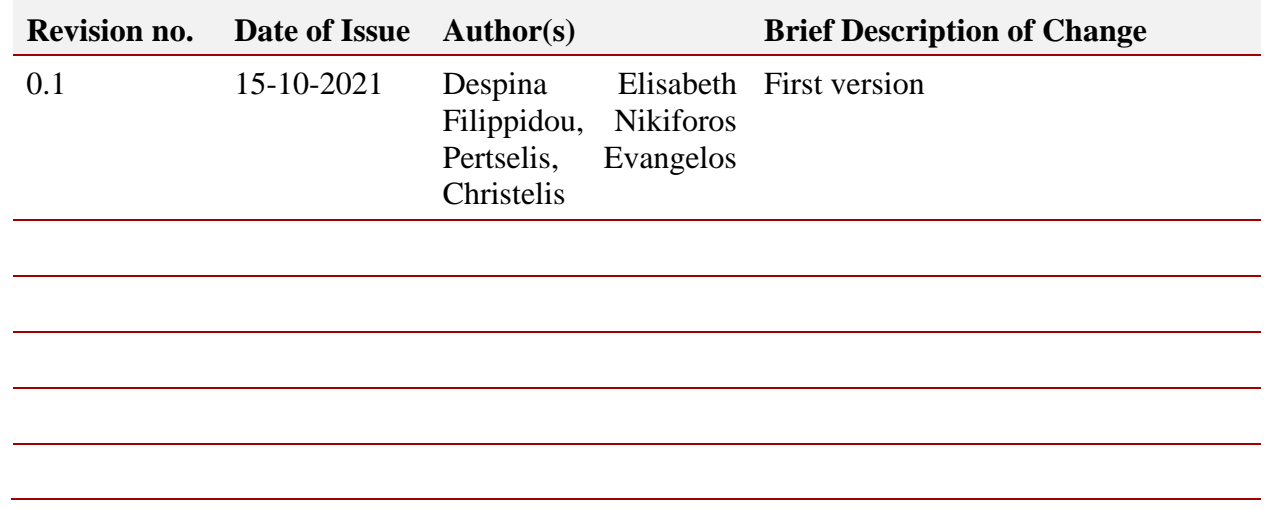

## *Addressees of this document*

This document is addressed to the BD4QoL Consortium partners and linked third parties.

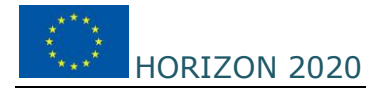

# **TABLE OF CONTENTS**

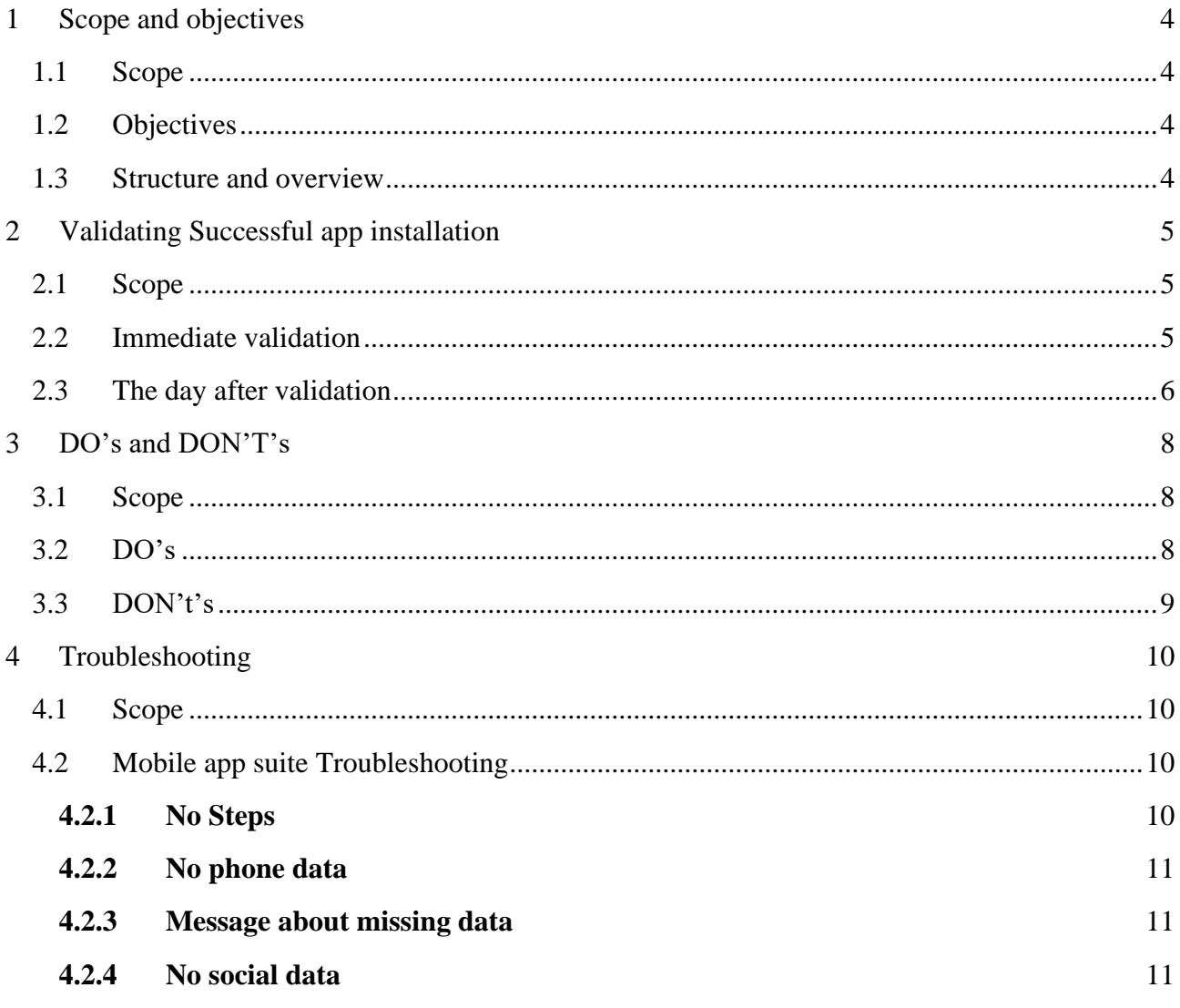

# **1 SCOPE AND OBJECTIVES**

#### **1.1 Scope**

The scope of this document is to empower the staff involved in the technical trial to validate that all trial participants are correctly using the mobile app and enable them to solve any issues encountered directly, in face-to-face visits.

# **1.2 Objectives**

The objectives of this document is to assist staff involved in the clinical trial execution on the following two issues:

- Validate that all procedures have been followed correctly and data collection is performed correctly
- Validate that the users are using the application correctly (DO's and DON'T's )
- Assist in troubleshooting and "correcting" usage behaviors or other device technical issues that can be result in missing or messy personal data.

## **1.3 Structure and overview**

The structure of the document is as follows:

- Section 2 is about validating that both mobile applications have been correctly installed. The section describes some basic checks that need to be done at user level, to derive information whether the apps have been correctly installed and the setup process is completed as expected. The result of this process is to note:
	- o SUCCESS in installing the mobile apps and following all setup procedures
	- o ERROR either at installation or the setup process
		- In this case, Section 4 will be followed
- Section 3 is about DO's and Don'ts in relation with instructions for appropriate use of the mobile apps
- Section 4 is about dealing with device or usage errors, as detected by:
	- o Following the steps in Section 2 but encountering some ERRORS, or
	- o Error Alerts raised at PoC
		- either because of full non-activity from use for at least 14 days
		- either because of significant missing data for a long time period.

# **2 VALIDATING SUCCESSFUL APP INSTALLATION**

# **2.1 Scope**

Validation of installation of the mobile apps can be performed in two significant times:

- 1. Immediately after completing the installation and setup process
- 2. One day after setup is completed and at least after local time 08:00 a.m. (provided that there is internet connection).

# **2.2 Immediate validation**

The checklist that the staff involved in the installation and setup process of the mobile apps needs to follow is show in Table 1.

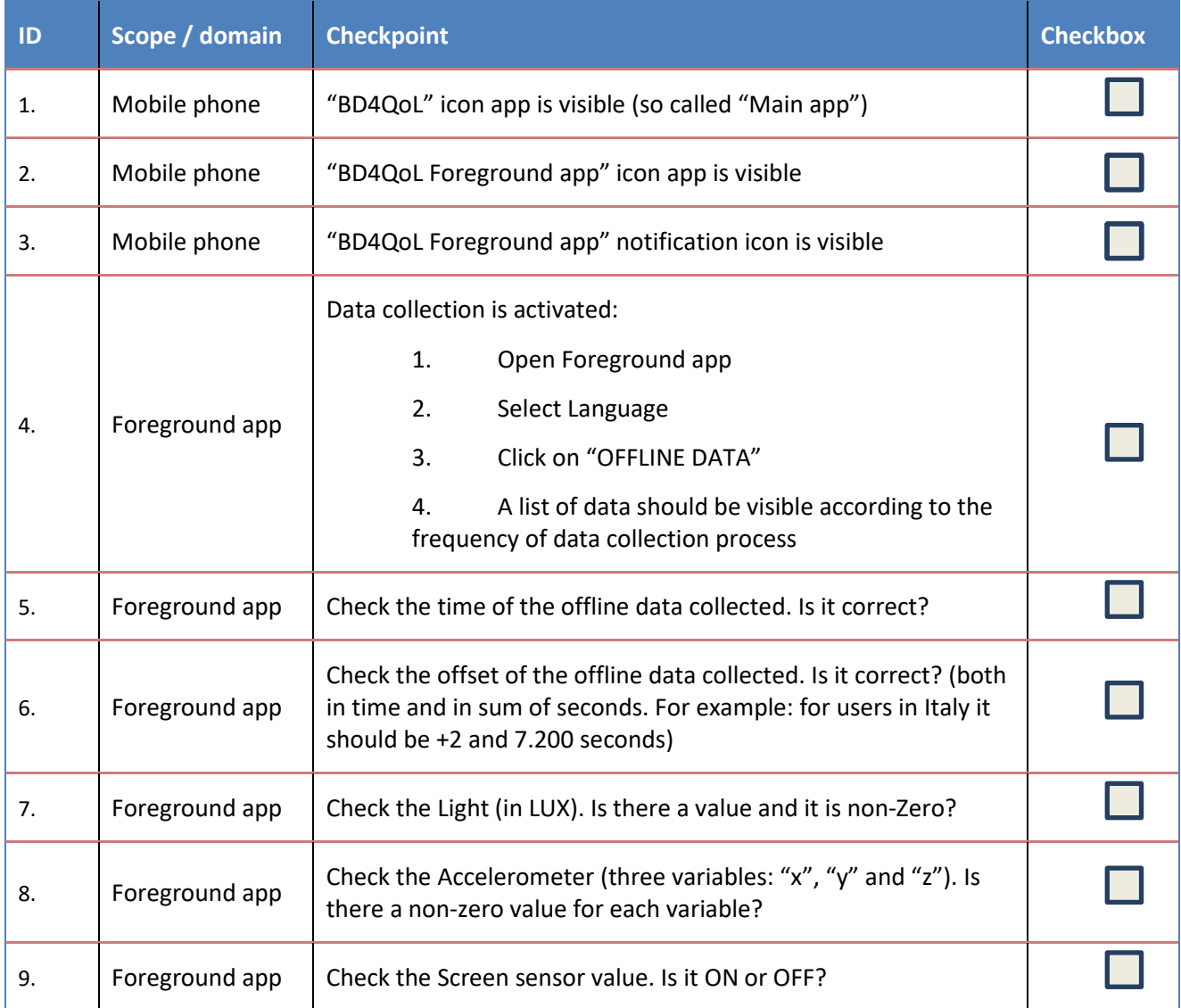

#### **Table 1: Check points for immediate validation of apps after installation and setup**

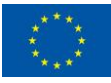

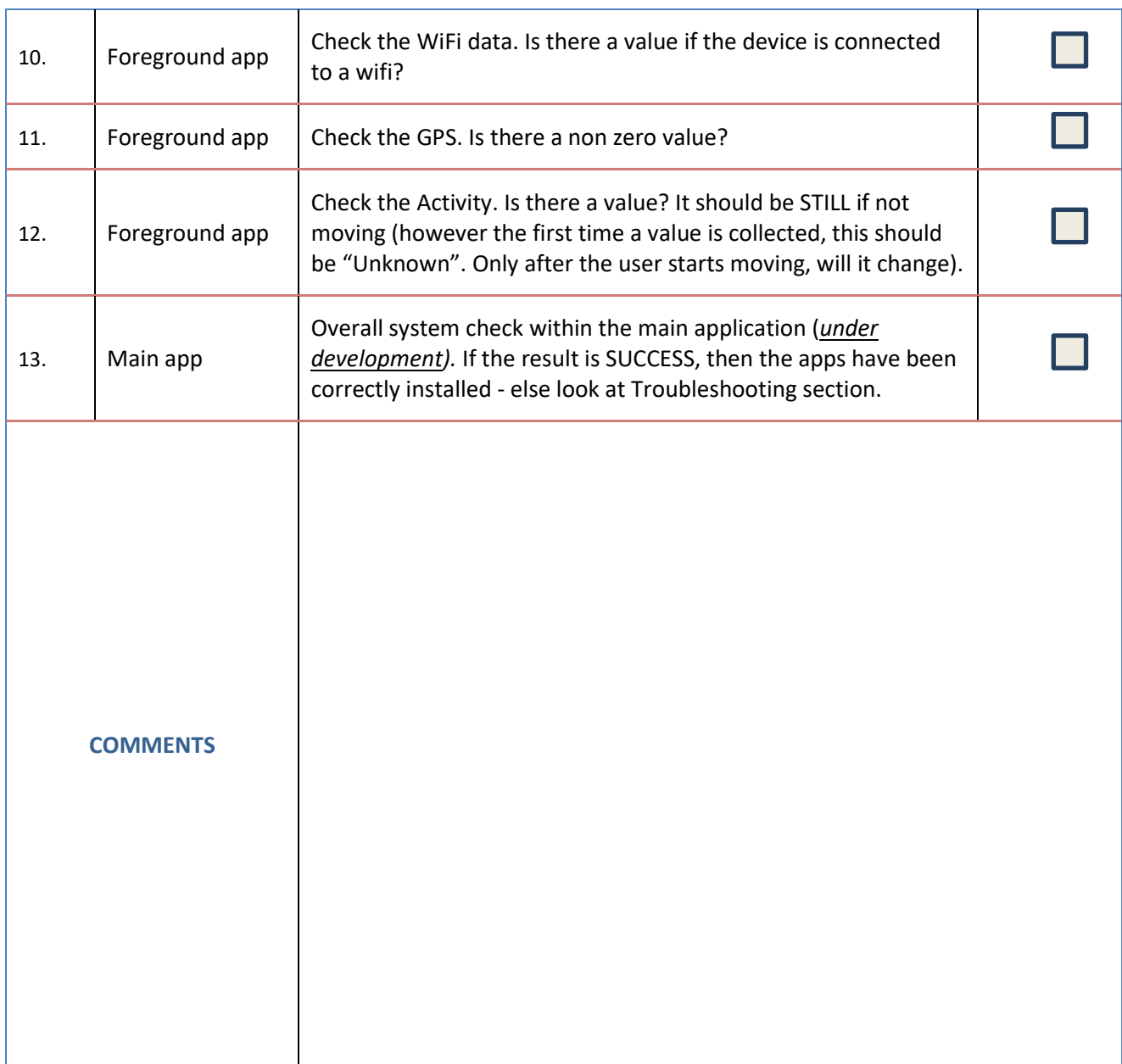

# **2.3 The day after validation**

One day after the application is installed and setup, then synchronization of different types of data should occur. These involve:

- Steps (as collected from Google Fit app)
- Phone data

The checkpoints that need to be examined are shown in Table 2.

**Table 2: Check points for one day after installation for validating that the app is correctly installed and setup**

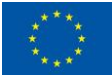

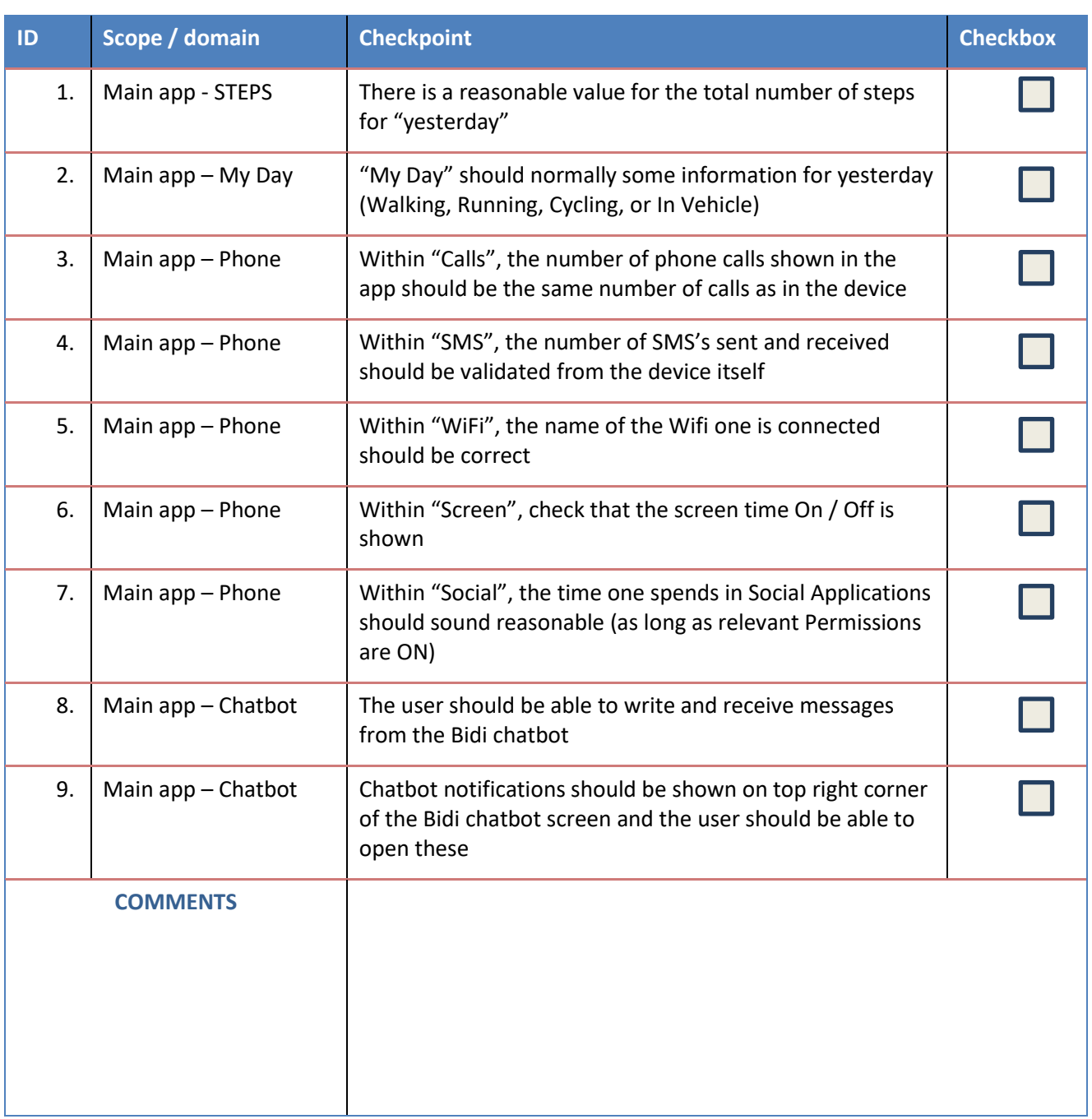

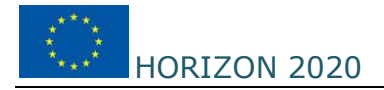

# **3 DO'S AND DON'T'S**

## **3.1 Scope**

The instructions below describe guidelines for the clinical trial users, to ensure that the expected clinical trial results can be achieved.

# **3.2 DO's**

The list below describes good practice activities for ensuring that the app will be used as expected.

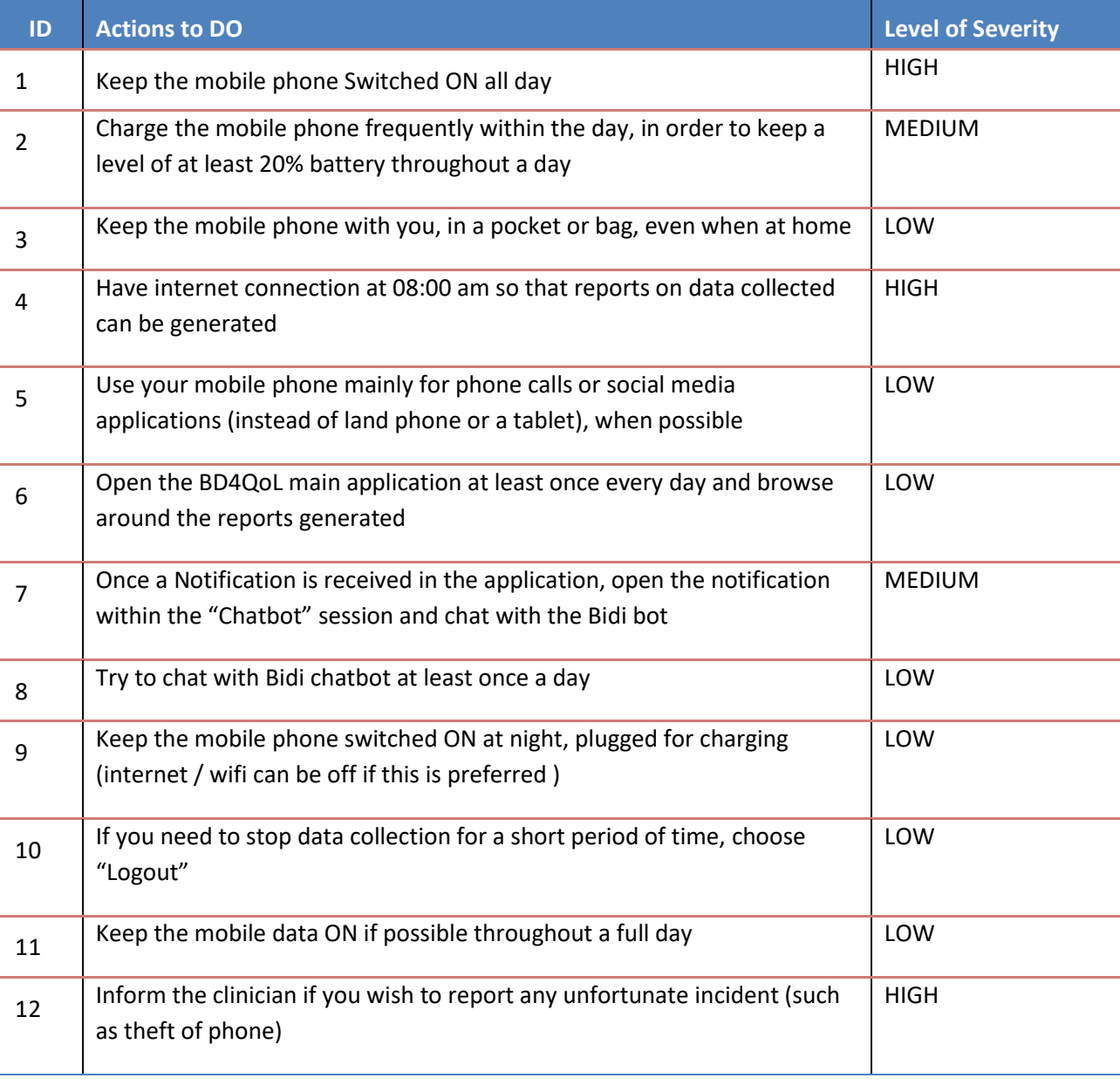

#### **Table 3: What to do in order to enable achieving expected results**

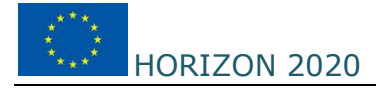

# **3.3 DON't's**

The list below describes activities that should be avoided by users while using and interacting with the mobile apps suite.

#### **Table 4: What NOT to do**

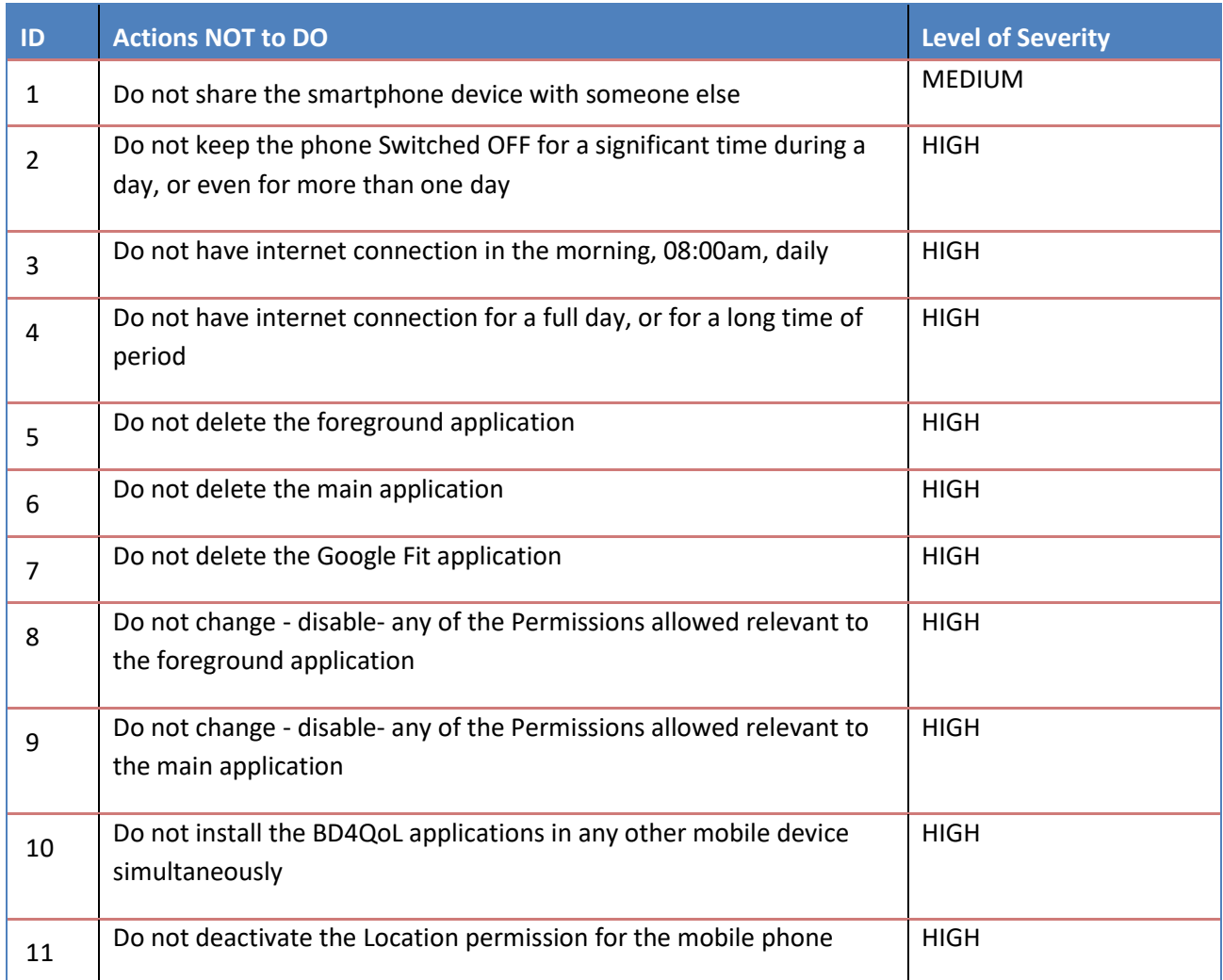

# **4 TROUBLESHOOTING**

# **4.1 Scope**

The objective of the instructions in this section is to empower staff involved in assisting the clinical trial users to overcome any troubles or issues encountered. If the assisting staff follows the instructions, we expect that all issues will be resolved. If not, then communication with the support team at DOTSOFT [\(bd4qol-hub@dotsoft.gr\)](mailto:bd4qol-hub@dotsoft.gr) should be done.

It is highly recommended that troubleshooting actions will be followed only for smartphone devices that are connected at INTERNET while the support takes place.

# **4.2 Mobile app suite Troubleshooting**

## **4.2.1 No Steps**

The user does not see any number of Steps collected within the BD4QoL main mobile app (at Home page), for any or some days.

To check the source of NO Steps collected, please follow the steps below:

1 Has the user installed and set up the Google Fit application?

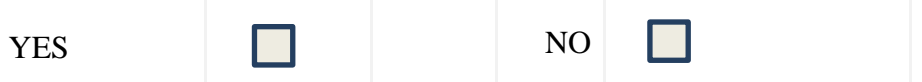

- If NO, then install and setup correctly the Google Fit app.
- If YES, continue.
- 2 Is "Track your activities" ON at Profile -> Settings at Google Fit application?

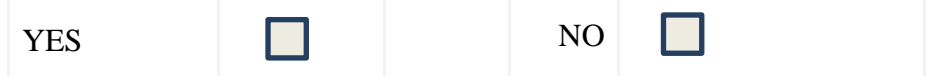

- If NO, then switch it ON.
- If YES, continue.
- 3 Has the user signed in the BD4QoL app with exactly the same Google account used for Google Fit?

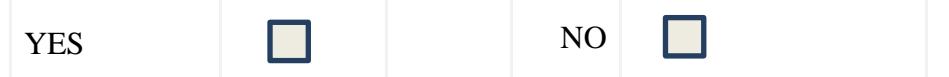

- If NO, then login again at BD4QoL main app with the "correct" gmail account
- If YES, then if the problem remains, then contact  $\frac{bd4qol-hub@dotsoft.gr.}{bddqol-hub@dotsoft.gr.}$

## **4.2.2 No phone data**

The user does not see any phone related data in the "Phone" section within the main BD4QoL app.

To check the source of NO phone data collected, please follow the steps below:

1 Check the "usage access" permission in the phone. Is it ON for the BD4QoL app?

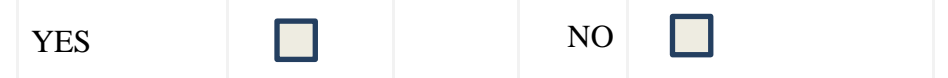

- If NO, then switch it ON
- If YES, then if the problem remains, then go to next step.
- 2 Check the Permissions on the phone for collecting data related with calls and Sms. Are these ON?

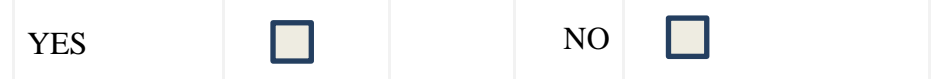

- If NO, then switch these permissions to ON
- If YES, then if the problem remains, then contact  $\frac{bd4qol-hub@dotsoft.gr.}{cd.}$

#### **4.2.3 Message about missing data**

The user seems to keep having "NO Valid Days" (i.e. valid day variable =0) and thus reports show the message "The report is based on less data than usual). This scenario has major impact in the Alert Notifications.

To check the source of NO Valid Days, please follow the steps below:

1 Does the mobile phone have the foreground app installed?

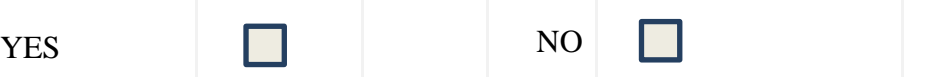

- If NO, then install the latest apk and setup the foreground app
- If YES, then if the problem remains, then contact  $\text{bd4qol-hub@dotsoff.gr.}$

## **4.2.4 No social data**

The user does not see any report for the Social data within the "Phone" module in the app.

To check the source of no social data, please follow the steps below:

1 Has the user allowed permissions for Social applications?

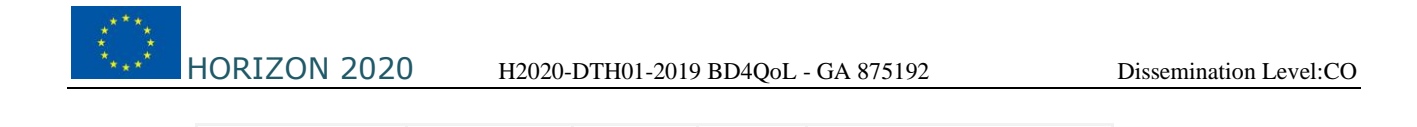

 $\mathcal{L}_{\mathcal{A}}$ 

- If NO, then Permission for social application data should be turned ON
- If YES, then if the problem remains, go to next step.

YES NO

2 Is data "access usage" permission ON for the application BD4QoL?

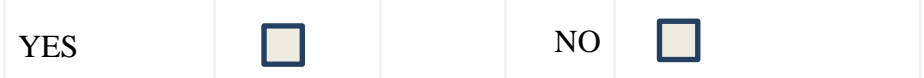

- If NO, then turn the phone permission ON
- If YES, then if the problem remains, then contact [bd4qol-hub@dotsoft.gr.](mailto:bd4qol-hub@dotsoft.gr)